# **Direct Mail**

- Give access
- SMTP Settings
- Select Contacts
- Validation
- Message Form
- Unsubscribe

This feature allows to send e-mails to selected contacts from CRM Contacts Directory.

#### Give access

First give access to e-mailing to JIRA groups in CRM Administrator menu / Access:

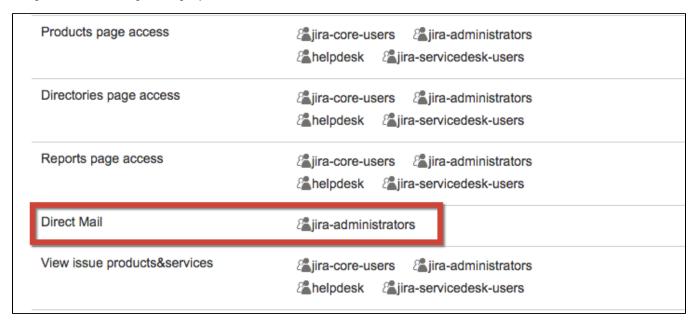

If no group is selected nobody will have rights to send e-mails to contacts directly from CRM Contacts Directory.

## **SMTP Settings**

In CRM Administrator menu / Direct mail set your mail configuration:

| Administration Q Search JIRA admin |                                    |
|------------------------------------|------------------------------------|
| Applications Projects Issues       | Add-ons User management System CRM |
| CRM ADMINISTRATION Access          | SMTP settings                      |
| Companies                          | SMTP host                          |
| Contacts                           |                                    |
| Products Transactions              | SMTP username                      |
| Custom directories                 |                                    |
| Import                             | SMTP password                      |
| Audit Log                          |                                    |
| Direct Mail                        | Notify if someone is unsubscribing |

Notify if someone is unsubscribing - is the field for e-mail address where notifications will be sent when contact from the list unsubscribes.

## **Select Contacts**

The user who has access to direct mail will see "Direct Mail" button after selecting one or more contacts from directory:

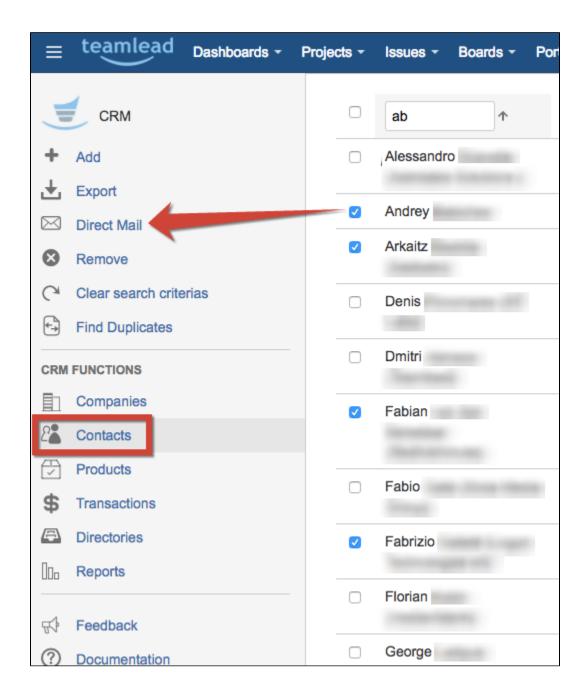

#### Validation

After pressing "Direct Mail" button the dialog appears where you can select from two types of validation of E-mail addresses: Full and Quick.

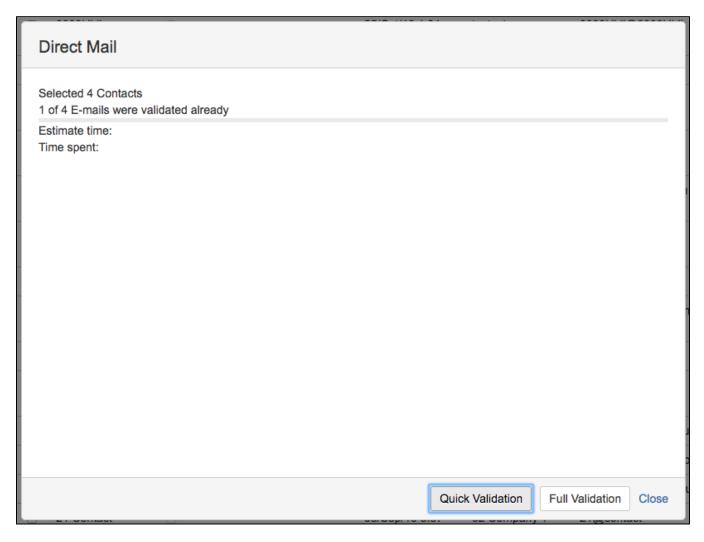

Quick validation skips addresses which already have been validated with a previous full validation and runs a full validation for others.

Full validation takes more time and checks E-mail address not only against correct spelling with regular expressions but also checks the existance of the E-mail box with the address.

It is performed via MX domains checking and sending MAIL FROM commands via telnet.

In CRM Administrator menu / Contacts you can add attribute "E-mail is valid" where the results of last validation will be put:

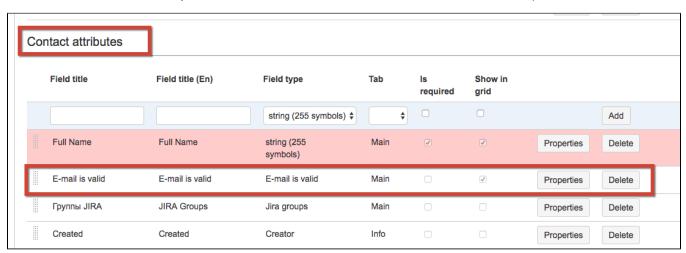

After validation fill in the form of message to be sent and press "Send E-mails":

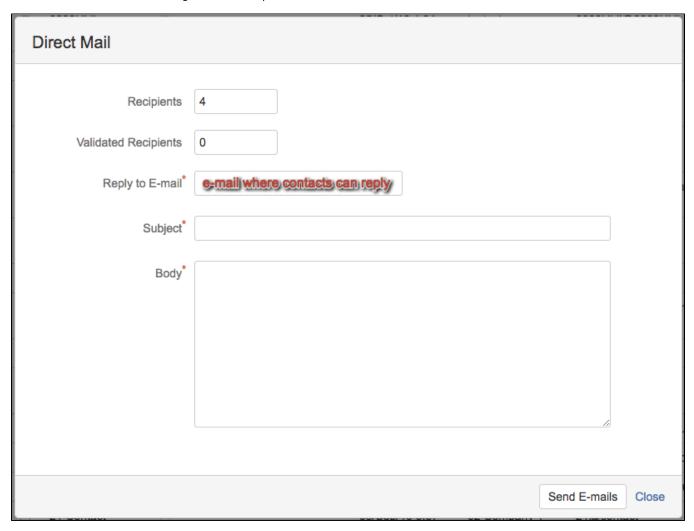

### Unsubscribe

Unsubscribe link is added to every message automatically for contacts can decline receiving further direct mail messages.

To see which contacts had unsubscribe you can add Contact's attribute "No subscribe me" in CRM Administrator menu / Contacts:

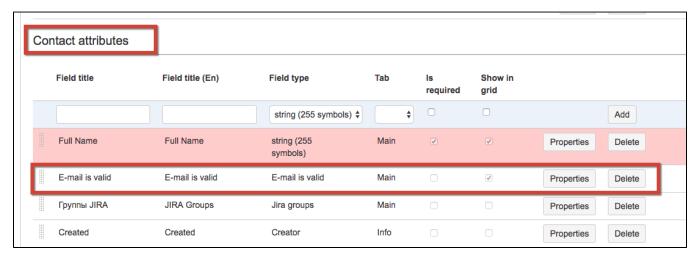